## **ORGANIZAÇÃO DO BANCO DE DADOS DIGITAL DO ACERVO AEROFOTOGRÁFICO DA AGÊNCIA DA LAGOA MIRIM**

## **SILVA, Anderson Rodrigo Estevam<sup>1</sup> ; BÖETTGE, Maiara Bittencourt 2 ; CAZALI, Marcos Vinícius 3 ; SIMON, Adriano Luís Heck 4 ; NOAL, Rosa Elena 5**

<sup>1</sup>Graduando em Geografia Universidade Federal de Pelotas [and\\_estevam@hotmail.com;](mailto:and_estevam@hotmail.com) <sup>2</sup>Graduanda em Geografia Universidade Federal de Pelotas [maiaraboettge@gmail.com](mailto:maiaraboettge@gmail.com); <sup>3</sup>Graduando em Geografia Universidade Federal de Pelotas [marvin.cazali@hotmail.com](mailto:marvin.cazali@hotmail.com) <sup>4</sup>Orientador Professor Doutor do Departamento de Geografia da Universidade Federal de Pelotas [adrianosimon@yahoo.com.br;](mailto:adrianosimon@yahoo.com.br) <sup>5</sup> Orientadora Professora Doutora do Departamento de Geografia da Universidade Federal de Pelotas [recnoal@gmail.com](mailto:recnoal@gmail.com)

# **1 INTRODUÇÃO**

As fotografias aéreas são importantes fontes de dados espaciais, sendo utilizadas em diversas áreas do conhecimento (geografia, geologia, hidrologia e engenharias). Além disso, possibilitam a visão estereoscópica da superfície terrestre auxiliando significativamente nos estudos ambientais.

O acervo cartográfico da Agência de Desenvolvimento da Lagoa Mirim (ALM) dispõe de diversas aerofotografias. Estas abrangem, em sua maioria, os limites da bacia hidrográfica da Lagoa Mirim, nos anos de 1947 (1: 40.000), 1953 (1: 40.000), 1964 (1: 60.000 e 1: 20.000) e 1975 (1: 110.000). Este material cartográfico foi herdado no ano de 1994 da extinta Superintendência de Desenvolvimento da Região Sul (SUDESUL) a qual tinha como um de seus projetos o desenvolvimento da bacia da Lagoa Mirim.

Este material é frequentemente utilizado para avaliações da dinâmica de uso da terra e de alterações dos elementos ambientais (relevo, hidrografia e cobertura vegetal, entre outros). O intenso manuseio das fotografias, ao longo do tempo, ocasionou extravios ou rasuras. Desse modo, ações como a organização do banco de dados digital podem contribuir para que estas continuem sendo utilizadas em pesquisas e na tomada de decisões envolvendo o planejamento territorial/ambiental.

Nesse sentido, o presente trabalho foi elaborado com o objetivo de descrever e avaliar as técnicas de digitalização e georreferenciamento do acervo de fotografias aéreas da ALM – com ênfase nos cenários de 1947 e 1953. O trabalho é desenvolvido pelo Laboratório de Cartografia e Estudos Ambientais (LACEA) sediado junto a ALM. A organização do conjunto de aerofotografias tem como objetivo preservar este material em meio digital, a fim de possibilitar ampla divulgação do acervo aerofotográfico existente na ALM. A importância da preservação deste material deve-se ao fato de ser a única fonte de dados espaciais para estudos que buscam informações anteriores ao surgimento das imagens de satélite.

#### **2 METODOLOGIA (MATERIAL E MÉTODOS)**

Para a execução dos procedimentos de digitalização e de georreferenciamento foram consultados os fotoíndices localizados junto à mapoteca da ALM. Os fotoíndices são representações analógicas da forma como estão dispostas sequencialmente as fotografias aéreas, elaborados a partir das manobras realizadas por aviões na tomada aerofotográfica do espaço terrestre. Estas

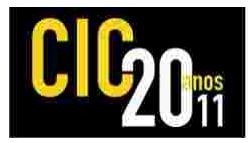

manobras configuram faixas parcialmente sobrepostas umas as outras, caracterizando um voo aerofotogramétrico.

Inicialmente, para o processo de digitalização, foram localizadas nas aerofotografias (em escala 1: 40.000) os adensamentos populacionais. Isso porque as áreas urbanizadas costumam ser as mais requisitadas em pesquisas acerca da alteração da dinâmica espacial e facilitam o processo inicial de georreferenciamento por possibilitarem a escolha de mais pontos de controle. Neste contexto, o escaneamento foi iniciado a partir das aerofotografias que abrangem a parte urbana do município de Pelotas – RS, que constam na carta SH-22-T do fotoíndice (em escala 1: 500.000).

As fotografias aéreas dos anos de 1953 e 1947 foram digitalizadas com a resolução de 300x300 dpi. Transcorrido isto, foi utilizado o programa Microsoft Office Picture Manager para salvar as imagens em formato TIF, seguindo a nomenclatura e a organização do acervo aerofotográfico da ALM, como no exemplo: (*1953\_Fx8\_ N 01. TIF*), sendo *1953* o ano do voo, *Fx* a faixa do voo, *N* o número da foto e *TIF* o formato do arquivo. A utilização deste programa também possibilitou a manutenção das proporções de tamanho das fotografias aéreas, favorecendo a posterior impressão destes arquivos digitais sem perda de configuração dos dados espaciais.

Com o intuito de manter um padrão de organização do material digitalizado e georreferenciado, foram elaboradas planilhas analógicas de entrada e saída das aerofotografias da mapoteca, para que houvesse rigor no manuseio do material aerofotográfico.

O georreferenciamento das fotografias aéreas digitalizadas foi realizado no programa ArcGIS 9.3. O material foi ajustado à base cartográfica do Estado do Rio Grande do Sul em escala 1: 50.000 (HASENACK; WEBER, 2010), definida a partir da projeção UTM SIRGAS 2000. Resolvidas estas questões iniciais foi dado início ao processo de georreferenciamento a partir das faixas de fotografias aéreas que abrangem a cidade de Pelotas.

Primeiramente, foram ativados os planos de informação (*shapefiles)* referentes ao sistema hidrográfico e viário da base cartográfica do Estado do Rio Grande do Sul no fuso UTM relativo às fotografias aéreas a serem georreferenciadas inicialmente (neste caso o fuso 22, que abrange as cartas SH-22-T e SH-22-S do fotoíndice onde se localiza a zona urbana de Pelotas). Posteriormente, a imagem foi posicionada nas adjacências da região onde ela seria georreferenciada, com o auxílio do comando *Fit to Display*, após a consulta da provável localização espacial da fotografia no fotoíndice e na base cartográfica.

Depois disto, foi admitida à imagem a referida projeção espacial com a finalidade de obter um melhor ajuste no georreferenciamento, a partir da seguinte ordem de comandos: *Arctoolbox à Data Management Tools à Projections and Transformations à Raster à Define Projection*. A escolha dos pontos de controle ocorreu a partir da função *Add Control Points* no comando *Georreferencing*. Os pontos de controle foram obtidos preferencialmente sobre objetos fixos (pontes, cruzamentos viários e confluências fluviais). Deste modo, foi possível alocar de forma considerável as fotografias aéreas em formato digital junto à base cartográfica do Estado através da escolha destes elementos.

Com a finalização da etapa de georreferenciamento, as imagens foram salvas em formato GEOTIF, com o objetivo de possibilitar sua utilização em outros Sistemas de Informação Geográfica (SIG). Os comandos utilizados foram: *Georreferencing à Rectify à Update Georreferencing*.

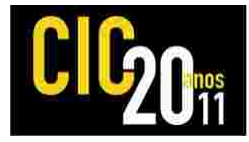

## **3 RESULTADOS E DISCUSSÃO**

A partir das questões abordadas acima, torna-se possível realizar algumas considerações preliminares.

O processo de georreferenciamento tomou como base quatro pontos de controle iniciais para a localização espacial das fotografias aéreas. Porém, na maioria dos casos, estes quatro pontos não foram suficientes para o correto posicionamento espacial das imagens, sendo necessários, em média, 25 pontos. Cabe ressaltar que a maior inserção de pontos de controle nas aerofotografias digitalizadas possibilitou melhor alinhamento destas à base cartográfica, pelo fato de suas bordas apresentarem distorções decorrentes da câmera fotográfica pela qual foram obtidas.

As características (litológicas, hidrográficas e morfológicas) do Escudo Cristalino possibilitaram a obtenção de mais pontos de controle no georreferenciamento, porque muitos de seus canais fluviais escoam através de linhas de diaclasamento e falhas nas rochas intrusivas e metamórficas, que conferem um maior controle estrutural no modelado. Sendo assim, foi possível a utilização de bifurcações ou segmentos fluviais no ajuste das fotografias aéreas. Contudo, alguns dos pontos escolhidos neste relevo apresentaram grandes erros, devido às diferenças altimétricas.

Na Planície Costeira, em função dos canais de drenagem se organizarem sobre terrenos inconsolidados e muito suscetíveis aos processos erosivos comandados por canais fluviais, foram desprezados alguns locais na alocação da imagem à base. Assim, as confluências de canais de drenagem não foram consideradas como pontos de controle, pois as alterações temporais nestes sistemas fluviais tendem a ser mais intensas ao longo de curtos intervalos de tempo. Porém, na região das formações sedimentares ocorre maior densidade populacional em relação às áreas situadas no Escudo Cristalino, situação esta que concede uma maior diversidade de pontos de controle, como no caso de cruzamentos em vias urbanas.

Alguns fatores influenciaram negativamente no trabalho, como por exemplo, a falta de controle na retirada e devolução das fotografias do acervo aerofotográfico ao longo de sua disponibilização para consultas. Em virtude disto, muitas fotografias foram extraviadas ou rasuradas. Desta forma, a existência de rasuras e anotações nas fotografias dificultou a obtenção de pontos de controle, enquanto que o extravio gerou lacunas que prejudicaram a sequência das faixas de fotografias aéreas.

No fotoíndice utilizado neste trabalho de organização digital somente é apresentada a sequência da tomada aerofotográfica por meio de números nas extremidades das faixas. Entretanto, finalizado o processo de georreferenciamento será possível a localização exata das aerofotografias em suas faixas de voo através da formação de um mosaico digital.

#### **4 CONCLUSÃO**

No georreferenciamento de algumas imagens, como em áreas de densa urbanização e toda região costeira, há maior facilidade na definição de pontos de controle. Isto se deve tanto à existência de maiores adensamentos populacionais, cruzamentos de ruas, avenidas e rodovias, quanto ao fato de ser uma região plana com variação altimétrica pouco considerável. Regiões de relevo acidentado

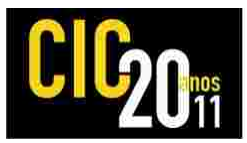

ocasionam um erro maior no posicionamento das imagens junto à base cartográfica em função do aumento das distorções geradas pela variação altimétrica. As alterações temporais no relevo do Escudo Cristalino são menores, em função do controle estrutural desencadeado pelas rochas ígneas e metamórficas. Por outro lado, na Planície Costeira ocorre uma maior morfodinâmica por conta das rochas sedimentares apresentarem menos resistência aos processos intempéricos e erosivos.

Por fim, ressalta-se que o processo de georreferenciamento apresenta-se demorado em função da necessidade de rigor na escolha dos pontos de controle e também, em alguns casos, da necessária substituição de alguns pontos por outros que conduzam a um refinamento maior do trabalho.

## **5 REFERÊNCIAS**

HASENACK, H.; WEBER, E. (orgs.). **Base cartográfica vetorial contínua do Rio Grande do Sul - escala 1:50.000.** Porto Alegre: UFRGS-IB-Centro de Ecologia. 2010. 1 DVD-ROM (Série Geoprocessamento, 3).